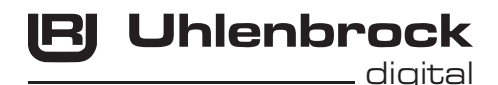

# $\sqrt{r}$ **Intelli Drive Function Mini 73800**

# **für DCC- und Motorola II**

Schaltet Zusatzfunktionen wie Hupe, Pfeife, Licht und Rauch.

# **Eigenschaften 73800**

- Multiprotokoll Funktionsdecoder für DCC und Motorola II
- Geeignet für das neue DCC Protokoll für Funktionsdecoder mit bis 32000 Sonderfunktionen
- 4 Funktionsausgänge je 0,4A, gesamt bis 0,6A
- • Alle Ausgänge lassen sich einzeln konfigurieren zu:
	- fahrtrichtungsabhängigen Ausgängen
	- zeitlich begrenzt einschaltenden Ausgängen
	- blinkenden Ausgängen
- Die Ausgänge lassen sich paarweise per PWM dimmen
- Programmierung über eine DCC- oder Motorola-Digitalzentrale
- Im DCC-Betrieb programmierbar per Register, CV direkt oder Page Programmierung

## **Beschreibung**

Der Funktionsdecoder 73800 ist ein kleiner, leistungsfähiger Multiprotokolldecoder. Er kann in DCC- und Motorola-II-Digitalsystemen verwendet werden. Der Decoder kann nicht mit dem alten Motorola Datenformat für Funktionsdecoder betrieben werden.

Der Funktionsdecoder hat 4 Ausgänge für Verbraucher bis 0,4A. Für Verbraucher mit einer kleineren Nennspannung als 20V kann paarweise (A1 und A2 sowie A3 und A4) die Ausgangsspannung verringert werden.

DieAusgänge könne einzeln konfiguriert werden. JederAusgang kann jeweils nur für eine Fahrtrichtung aktiviert werden, er kann zeitlich begrenzt einschalten und per Blinkgenerator zeitlich zyklisch ein- und ausschalten.

Für den analogen Gleichstrombetrieb kann festgelegt werden, welche Ausgänge eingeschaltet werden sollen. Fahrtrichtungsabhängige Ausgänge werden im Gleichspannungsbetrieb durch die analoge Gleisspannung umgeschaltet.

Im Auslieferungszustand erkennt der Decoder automatisch die Datenformate DCC und Motorola, sowie den Analogbetrieb. Die gewünschte Betriebsart kann jedoch auch manuell festgelegt werden.

## **Einbau des Funktionsdecoders 73800**

## **Anschluss der Kabel**

Wird der Decoder in ein Fahrzeug eingebaut, so wird die schwarze Leitung mit dem linken Stromabnehmer verbunden. Die rote Leitung wird an den rechten Stromabnehmer angeschlossen.

Die Verbraucher werden mit einem Pol mit einem Funktionsausgang des Decoders und mit dem zweiten Pol wahlweise mit der Fahrzeugmasse (Fahrzeugchassis) oder dem blauen Kabel (20V) verbunden.

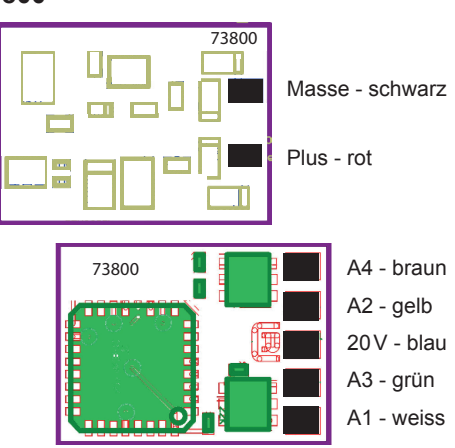

## **Befestigung des Decoders im Fahrzeug**

Benutzen Sie das beigelegte Klebepad, um den Decoder an einer beliebigen Stelle in der Lok zu befestigen. Das Klebepad schützt den Decoder vor leitenden Verbindungen und hält ihn sicher in seiner Lage fest.

### **Inbetriebnahme**

Überprüfen Sie den korrekten Einbau mit einem Durchgangsprüfer oder einem Ohmmeter. Achten Sie bei der Platzierung des Bausteins im Fahrzeug darauf, dass nirgendwo eine leitende Verbindung entsteht! Stellen Sie sicher, dass auch nach Schließen der Lok keine Kurzschlüsse entstehen können und keine Kabel eingeklemmt werden.

**Ein Kurzschluss im Bereich von Motor, Beleuchtung, Schleifer und Radsätzen zerstört den Baustein und eventuell die Elektronik der Lok!**

## **Digitalbetrieb**

## **Zuordnung der Sonderfunktionen zu den Schaltausgängen über CV 35 bis 42**

Jeweils 2 CV's dienen der Zuordnung eines Ausgangs zu einer Funktion. Es können alle Funktionen von 0 (Licht) bis 32767 eingesetzt werden. (Motorola: 0-4, DCC: 0-32767). Die CV's 35, 37, 39 und 41 enthalten das höherwertige Byte und die CV's 36, 38, 40 und 42 das jeweils niederwertige Byte der Funktionsnummer.

**Berechnung**: Funktionsnummer = höherwertiges Byte x 256 + niederwertiges Byte

Soll ein Ausgang von den Funktionen 0-28 geschaltet werden, so muss die CV für das höherwertige Byte den Wert 128 enthalten.

**Beispiel 1**: Die Sonderfunktion f12 soll den Ausgang A1 schalten.

CV35 = 128 (Werkseinstellung)

 $CV36 = 12$ 

Bei höheren Funktionen enthält die CV das entsprechende höherwertige Byte.

**Beispiel 2**: Die Sonderfunktion 2000 soll A1 schalten.

- $\cdot$  Teilen Sie den Adresswert durch 256 (2000:256 = 7 Rest 208).
- Tragen Sie das Ganzzahlergebnis (7) in CV35 ein.
- Tragen Sie den Rest (208) als Wert in CV36 ein.

*Für Experten: Der Decoder beherrscht alle Funktionen, die in der neusten Version des NMRA-DCC Standards definiert sind. Nur die CV's 35 bis 42 sind abweichend vom NMRA-DCC Standard definiert.* 

*Es gibt die Funktionen 0-28, sowie zwei weitere Möglichkeiten Schaltfunktionen zu einem Fahrzeugdecoder zu übertragen, die mit Binary State Control (BSC) bezeichnet werden. Wird in den CV's 35, 37, 39 oder 41 (Highbyte) ein Wert von 128 abgelegt, so werden die jeweilgen Ausgänge des Decoders durch die DCC-Sonderfunktionsbefehle (0-28) gesteuert. Enthalten die CV's 35, 37, 39 oder 41 einen Wert kleiner als 128, so werden die jeweiligen Ausgänge des Decoders durch BSC gesteuert und es können die Funktionsnummern 29-32767 benutzt werden.* 

## **Fahrtrichtungsabhängige Ausgänge**

Mit den CV's 52 und 53 kann festgelegt werden, ob ein Ausgang für eine Fahrtrichtung abgeschaltet werden soll oder nicht, sofern er über die Sonderfunktionen f0 - f28 geschaltet wird. Hat das Bit, dass dem jeweiligen Ausgang zugeordnet ist, den Wert "1", so wird der Ausgang für die Fahrtrichtung, für die diese CV gilt, abgeschaltet. CV52 gilt für die Fahrtrichtung vorwärts und CV53 für die Fahrtrichtung rückwärts.

## **Zeitabhängige Ausgänge**

Mit CV54 kann festgelegt werden, ob ein Ausgang zeitlich begrenzt eingeschaltet werden soll. Hat das Bit, dass dem jeweiligen Ausgang zugeordnet ist, den Wert "1", so wird der Ausgang zeitlich begrenzt eingeschaltet. Die zeitliche Begrenzung kann über CV55 in 0,5s Schritten festgelegt werden und gilt für alle Ausgänge die in CV54 für die Begrenzung aktiviert worden sind.

## **Blinkende Ausgänge**

Mit CV56 kann festgelegt werden, ob ein Ausgang, wenn er aktiviert wird, zyklisch ein- und ausgeschaltet werden soll, z.B. für ein Blinklicht. Hat das Bit, dass dem jeweiligen Ausgang zugeordnet ist, den Wert "1", so wird der Ausgang zyklisch ein- und ausgeschaltet. CV57 enthält die Zeitkonstante für diesen zyklischen Schaltvorgang. Hier bedeutet ein Wert von 1, dass die Ausgänge 10 mal pro Sekund ein- und ausgeschaltet werden. Ein Wert von 10 bewirkt, dass die Ausgänge 1 mal pro Sekund ein- und ausgeschaltet werden. Die Zeitkonstante gilt für alle Ausgänge die über CV56 als blinkende Ausgänge festgelegt worden sind.

## **Analogbetrieb**

Für den Analogbetrieb kann über CV13 festgelegt werden, welche Ausgänge eingeschaltet sind. Ausgänge die über CV 52 und 53 als fahrtrichtungsabhängig eingestellt worden sind, werden im analogen Gleichstrombetrieb fahrtrichtungsabhängig umgeschaltet.

## **Programmierung**

Die Grundlage aller Einstellmöglichkeiten des Decoders bilden die Configurations-Variablen (CV's) gemäß der DCC-Norm. Der Decoder kann mit der Intellibox, DCC-Zentralen und Motorolazentralen programmiert werden.

## **Programmierung mit der Intellibox**

Wir empfehlen, unabhängig davon, in welchem Format später gefahren werden soll, den Decoder über das Programmiermenü für DCC-Decoder zu programmieren.

Die Intellibox unterstützt die DCC-Programmierung mit einem komfortablenEingabemenü. Lange Adressen müssen nicht mühsam ausgerechnet werden, sie können direkt eingegeben werden. Die Intellibox errechnet automatisch die Werte für CV17 und CV18.

Zur genauen Vorgehensweise lesen Sie bitte das entsprechende Kapitel im Intellibox Handbuch.

## **Sonderfall Decoderadressen 80 bis 255 im Motorola-Datenformat**

Die Intellibox unterstützt im Motorola-Datenformat einen Adressbereich bis 255. Die Adressen 1 bis 80 können auch problemlos über die DCC-Programmierung programmiert werden. Sollen jedoch Decoderadressen größer als 80 genutzt werden, so muss die Decoderadresse auf jeden Fall so wie im Kapitel "Programmierung mit einer Märklin Zentrale" programmiert werden.

Nachdem diese Programmierung durchgeführt wurde, enthält die CV1 den Wert 0 und der Decoder benutzt die Motorola-Adresse größer 80.

## **Programmierung mit DCC-Geräten**

Benutzen Sie das Programmiermenü Ihrer DCC Zentrale, um die Decoder CV's per Register, CV direkt oder Page Programmierung auszulesen und zu programmieren. Es ist ebenfalls möglich den Decoder per Hauptgleisprogrammierung mit einer DCC Digitalzentrale zu programmieren. Die genaue Vorgehensweise entnehmen Sie bitte dem Handbuch der verwendeten Zentrale.

## **Programmierung von langen Adressen ohne Programmiermenü**

Wird die Programmierung mit Zentralen durchgeführt, die die Programmierung nicht mit einem Eingabemenü unterstützen, muss der Wert für CV17 und CV18 errechnet werden. Hier die Anleitung zur Programmierung der Adresse 2000.

- $\cdot$  Teilen Sie den Adresswert durch 256 (2000:256 = 7 Rest 208).
- Nehmen Sie das Ganzzahlergebnis (7) und addieren Sie 192 hinzu.
- Tragen Sie das Ergebnis (199) als Wert in CV17 ein.
- Tragen Sie den Rest (208) als Wert in CV18 ein.
- *Wichtig*: Setzen Sie Bit 5 von CV29 auf 1, damit der Decoder die lange Adresse auch benutzt.

## **Wert für eine CV errechnen**

Können über eine einzelne CV mehrere verschiedene Einstellungen am Decoder vorgenommen werden, so errechnet sich der einzugebende Wert aus der CV-Tabelle, indem die Werte der gewünschten Funktionen addiert werden.

**Beispiel:** Die Ausgänge A1 und A4 sollen blinken.

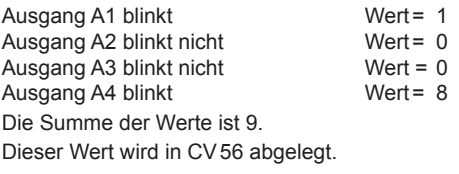

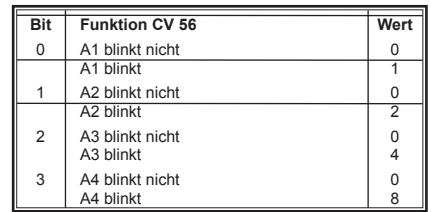

# **Programmierung mit einer Märklin Zentrale**

Mit einer Märklin Zentrale können alle CV's programmiert, aber nicht ausgelesen werden.

- 1.Zentrale aus- und einschalten.
- 2.Adresse des Decoders anwählen und Licht einschalten.
- 3.Bei stehender Lok (Fahrstufe 0) die Fahrtrichtungsumschaltung 5-8 mal hintereinander betätigen, bis die Beleuchtung blinkt.
- 4.An der Zentrale die Nummer der zu programmierenden CV wie eine Lokadresse eingeben.

5. Die Fahrtrichtungsumschaltung kurz betätigen. Jetzt blinkt die hintere Beleuchtung 4 x schnell.

6.Den gewünschten Wert für die CV wie eine Lokadresse an der Zentrale eingeben.

7. Die Fahrtrichtungsumschaltung kurz betätigen. Jetzt blinkt die hintere Beleuchtung 4 x langsam. Falls weitere CV's programmiert werden sollen Punkt 4-7 wiederholen.

Wenn die Programmierung beendet werden soll, die Zentrale auf "STOP" schalten oder die Adresse "80" eingeben und kurz die Fahrtrichtungsumschaltung betätigen.

Da bei der Programmierung mit einer Motorola Digitalzentrale von Märklin nur Eingaben von 01 bis 80 möglich sind, muss der Wert "0" über die Adresse als "80" eingegeben werden.

## **Page-Register zur Eingabe von CV-Nummern größer 79**

CV-Adressen größer als 79 können nur mit Hilfe des Page-Registers programmiert werden. Dieses Page-Register ist die CV 66. Wird die CV66 mit einem Wert größer 0 beschrieben, so wird bei allen nachfolgenden Programmiervorgängen der Inhalt der CV66 mal 64 zu jedem folgenden eingegebenen Adresswert hinzuaddiert. Der eingegebene Wert muss im Bereich 1 bis 64 liegen.

#### **Beispiel**

Soll die CV 82 mit dem Wert 15 programmiert werden, so muss zuerst die CV66 mit dem Wert 1 programmiert werden. Anschließend kann die CV18 mit dem Wert 15 programmiert werden. Im Decoder wird jetzt der Wert 15 in der CV Adresse 82 abgelegt, die sich aus der Addition des Inhalts der CV66 (im Beispiel 1) multipliziert mit 64 (also 64) und der eingegebenen CV Adresse an der Zentrale (18) ergibt. Anschließend sollte die CV66 wieder auf Null gesetzt werden, damit nachfolgende Programmierungen wieder in den gewünschten CV's abgelegt werden.

## **Offset-Register zur Eingabe von CV-Werten größer 79**

CV-Werte größer 79 können nur mit Hilfe des Offset-Registers programmiert werden. Dieses Offset Register ist die CV 65. Wird die CV65 mit einem Wert > 0 beschrieben, so wird bei allen nachfolgenden Programmiervorgängen der Inhalt der CV 65 mit 4 multipliziert und zu jedem im Folgenden programmieren CV-Wert hinzuaddiert und in der entsprechenden CV abgelegt.

## **Beispiel**

Soll die CV 49 mit dem Wert 157 programmiert werden, so muss zuerst die CV 65 mit dem Wert 25 programmiert werden. Anschließend kann die CV 49 mit dem Wert 57 programmiert werden. Im Decoder wird jetzt der Wert 4 \* 25 + 57 abgelegt. Anschließend sollte die CV 65 wieder auf Null gesetzt werden, damit nachfolgende Programmierungen mit Werten kleiner als 79 nicht versehentlich verfälscht werden.

**Hinweis**: Bei der Programmierung der CV65 und der CV66 bleibt der Inhalt von Offset- und Page-Register unberücksichtigt.

## **Auslieferzustand**

Der Decoder ist voreingestellt auf die Adresse 03, einen Betrieb mit 28 Fahrstufen und kann im DCC- und Motorola-Datenformat gefahren und programmiert werden. Er schaltet automatisch zwischen beiden Formaten um. Zusätzlich kann der Decoder mit einem Gleichstromfahrgerät auf konventionellen Zweileiteranlagen betrieben werden.

# **Tabelle der einzelnen CV's (Configuarion Variables)**

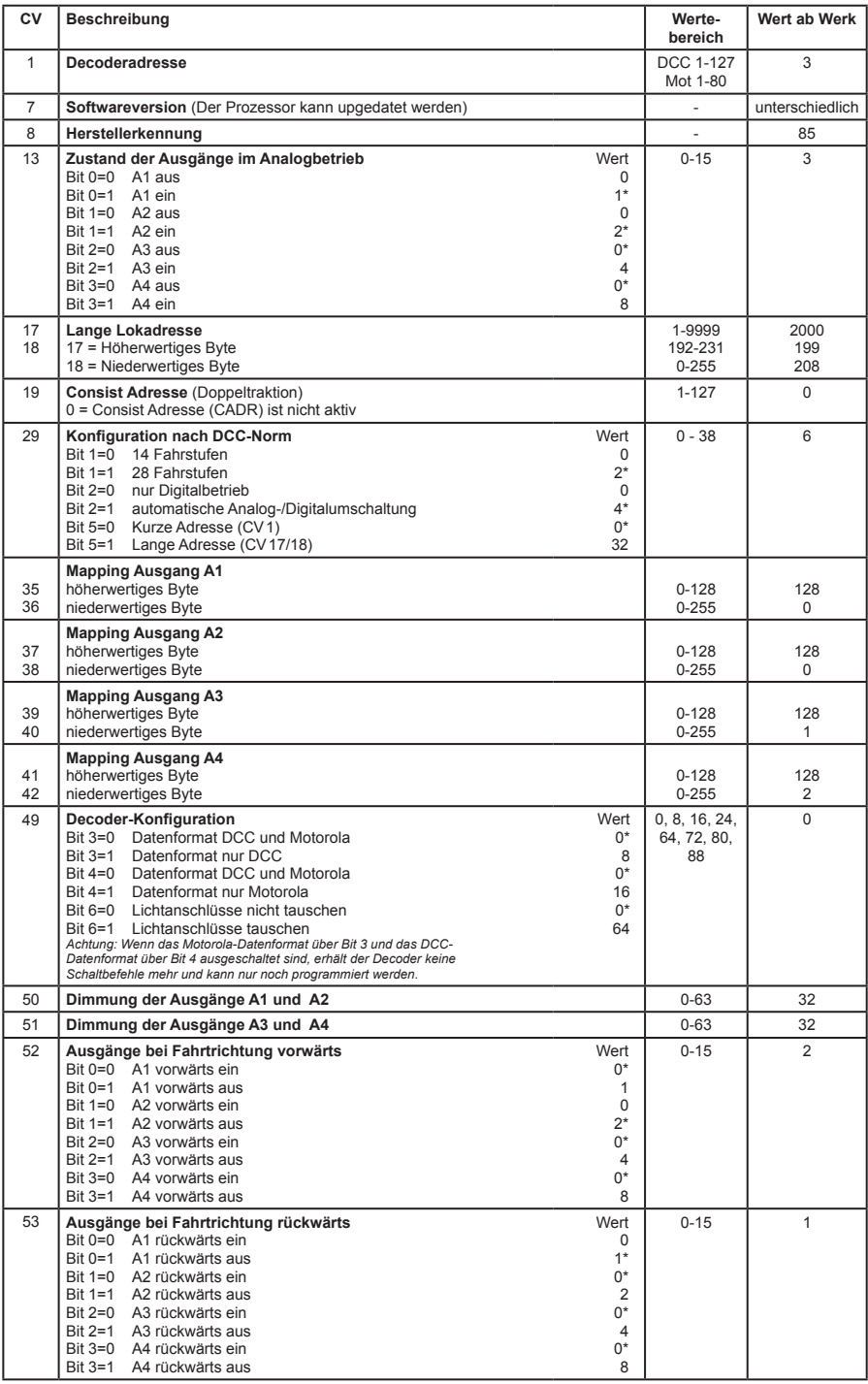

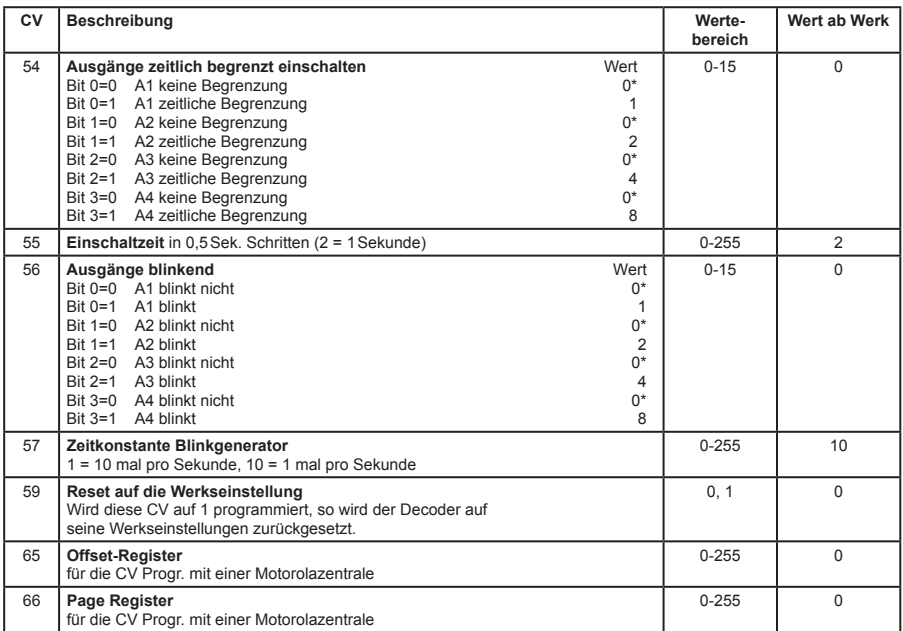

*Die ab Werk eingestellten Werte sind mit einem \* versehen .*

## **Technische Daten**

Max. Gesamtbelastung: 0,6A<br>Funktionsausgänge: ie 0.4A Funktionsausgänge:<br>Größe:

Adressen: 1-9999 (lange DCC Adresse)<br>
Max. Gesamtbelastung: 1999 (lange DCC Adresse)  $11x8x2.4mm$ 

## **Garantieerklärung**

JederBausteinwirdvorderAuslieferungauf seinevollständigeFunktionüberprüft.Sollteinnerhalb des Garantiezeitraums von 2 Jahren dennoch ein Fehler auftreten, so setzen wir Ihnen gegen Vorlage des Kaufbelegs den Baustein kostenlos instand. Der Garantieanspruch entfällt, wenn der Schaden durch unsachgemäße Behandlung verursacht wurde.

Bitte beachten Sie, dass, laut EMV-Gesetz, der Baustein nur innerhalb von Fahrzeugen betrieben werden darf, die das CE-Zeichen tragen.

*Die genannten Markennamen sind eingetragene Warenzeichen der jeweiligen Firmen.*

# Uhlenbrock

digital

#### **Unsere Pluspunkte für Sie:**

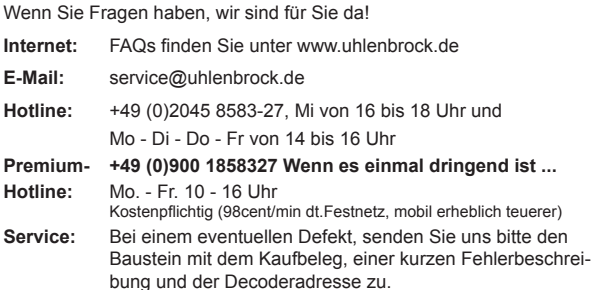

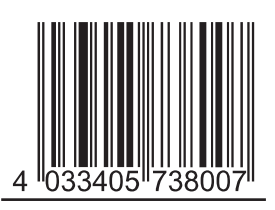

**Art.-Nr. 73800**

**Uhlenbrock Elektronik GmbH Mercatorstr.6 D-46244 Bottrop**

**Made in Germany**

*Elektronikaltgeräte gehören nicht in den Hausmüll.*

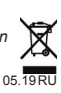